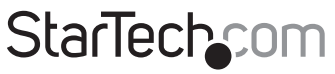

Hard-to-find made easu®

## **PCI-Express Seriell-Adapter-Karte**

PEX4S553

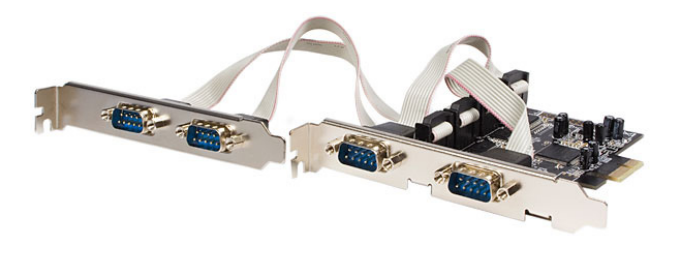

\*Tatsächliches Produkt kann von den Fotos abweichen

DE: Bedienungsanleitung - de.startech.com FR: Guide de l'utilisateur - fr.startech.com ES: Guía del usuario - es.startech.com IT: Guida per l'uso - it.startech.com NL: Gebruiksaanwijzing - nl.startech.com PT: Guia do usuário - pt.startech.com

Für die aktuellsten Informationen besuchen Sie bitte: www.startech.com

**Klasse A Digital-, oder Peripheriegeräte:** Hinweis: Durch Prüfung dieses Gerätes nach FCC, Teil 15, wurde die Einhaltung der Grenzwerte für digitale "Class A"-Geräte bestätigt. Diese Grenzwerte sollen einen angemessenen Schutz gegen schädliche Störungen bei Benutzung in einer Gewerbeumgebung gewährleisten. Dieses Gerät erzeugt, verwendet und strahlt Hochfrequenz-energie ab und kann, wenn es nicht entsprechend der Anleitung installiert oder verwendet wird, Störungen des Funkverkehrs verursachen. Der Betrieb dieses Gerätes in einem Wohngebiet kann wahrscheinlich schädliche Störungen verursachen, was bedeutet, dass der Betreiber in diesem Fall dazu verpflichtet ist, die Störungen auf eigene Kosten zu beheben.

- • neu ausrichten oder Umstellen der Empfangsantenne
- • den Abstand zwischen Gerät und Empfänger vergrößern
- • das Gerät mit einer Netzsteckdose verbinden, welche an einen anderen Stromkreis angeschlossen ist als der Empfänger
- • den Händler oder einen erfahrenen Radio- und Fernsehtechniker zu Rate ziehen

#### **Benutzung von Schutzmarken, eingetragenen Warenzeichen und anderen geschützten Namen und Symbolen**

Diese Bedienungsanleitung kann auf Schutzmarken, eingetragene Warenzeichen und andere geschützte Namen und/oder Symbole von Drittunternehmen verweisen, die in keiner Weise mit StarTech.com in Zusammenhang stehen. Wo diese auftreten, dienen sie lediglich der Veranschaulichung und stellen keine Befürwortung eines Produktes oder einer Dienstleistung durch StarTech.com oder eine Billigung der/des Produkte(s) dar, für welche diese Bedienungsanleitung erstellt ist oder für Drittunternehmen in Frage kommt. Unabhängig von einer etwaigen direkten Bestätigung an anderen Stellen in diesem Dokument, StarTech.com bestätigt hiermit, daß alle Marken, eingetragene Warenzeichen, Dienstleistungsmarken und andere geschützte Namen und/oder Symbole in dieser Bedienungsanleitung und in ähnlichen Dokumenten Eigentum ihrer jeweiligen Inhaber sind.

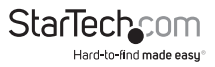

# Inhaltsverzeichnis

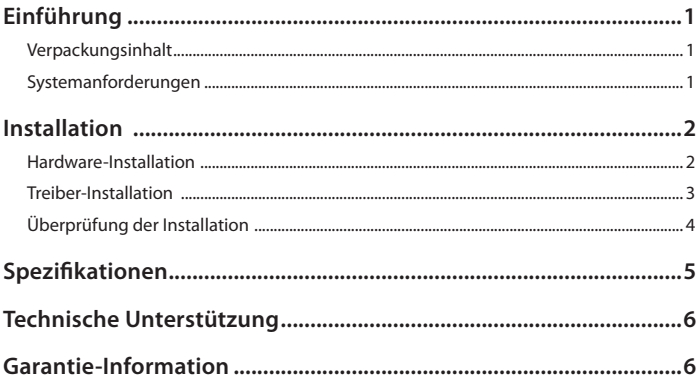

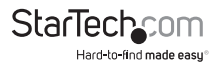

# Einführung

Mit der PEX4S553 4-Port nativen PCI-Express RS232 Seriell-Adapter-Karte mit 16550 UART können Sie 4 serielle RS232 (DB9)-Ports über einen einzelnen PCI-Express-Steckplatz hinzufügen.

Basierend auf einem nativen Single-Chip-Design ermöglicht es Ihnen diese serielle 4-Port Adapter-Karte die angebotene volle Leistungsfähigkeit von PCI-Express (PCIe) zu nutzen und verringert die Belastung der CPU um nahezu 48% gegenüber konventionellen seriellen Bridge-Chip Karten.

Die serielle RS232 Adapter-Karte enthält 4 halbhohe/Low-Profile-Slotbleche, sodass die Karte in nahezu jedes PC-Gehäuse, unabhängig vom Form-Faktor, installiert werden kann.

### **Verpackungsinhalt**

- 1 x PCI-Express Seriell-Karte
- 1 x Full-Profile-Slotblech mit zwei DB9-Anschlüssen
- 4 x Low-Profile-Slotbleche
- 1 x Treiber-CD
- 1 x Benutzerhandbuch

### **Systemanforderungen**

- • PCI-Express-fähiges System mit freiem PCI-Express-Steckplatz
- • System-Rahmen/Gehäuse mit zwei (2) Full-Profile-Erweiterungssteckplätzen oder vier (4) Low-Profile-Erweiterungssteckplätze
- • Microsoft® Windows® 2000/XP/Server 2003/Vista/Server 2008 R2/7 (32/64-Bit) oder Linux®

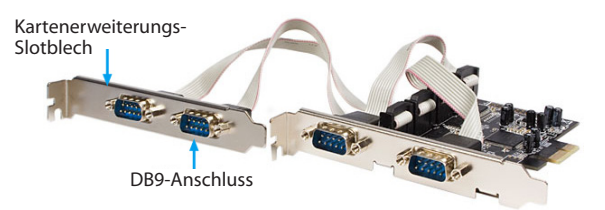

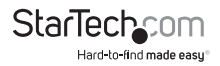

## Installation

**WARNUNG!** PCI-Express-Karten, wie jedes Computerzubehör, können durch statische Elektrizität beschädigt werden. Achten Sie darauf, dass Sie ordnungsgemäß geerdet sind, bevor Sie das Computergehäuse öffnen oder Ihre PCI-Express-Karte berühren. StarTech.com empfiehlt, dass Sie ein Antistatik-Band tragen, wenn Sie Computer-Komponenten einbauen. Wenn ein Antistatik-Band nicht verfügbar ist, entlasten Sie selbst die statische Elektrizität durch Berühren einer großen geerdeten Metalloberfläche (z. Bsp. das Computergehäuse) für mehrere Sekunden. Achten Sie auch darauf, die PCI-Express-Karte an den Kanten und nicht an den goldenen Kontakten zu berühren.

### **Hardware-Installation**

- 1. Schalten Sie den Computer und alle an den Computer angeschlossenen Peripheriegeräte (d. h. Drucker, externe Festplatten etc.) aus. Entfernen Sie das Netzkabel von der Rückseite des Netzteils und stecken Sie alle angeschlossenen Peripheriegeräte aus.
- 2. Entfernen Sie die Abdeckung des Computergehäuses. Entnehmen Sie weitere Details der Bedienungsanleitung des Computersystems.
- 3. Lokalisieren Sie einen freien PCI-Express-Steckplatz und entfernen Sie die Metallabdeckung auf der Rückseite des Computergehäuses (weitere Details finden Sie in der Dokumentation des Computer-systems). Beachten Sie, dass diese Karte in PCI-Express-Steckplätzen auf zusätzlichen Lanes funktioniert (i.e. x4, x8 oder x16 Slots).
- 4. Eine zweite Erweiterungskarten-Slot-Abdeckung muss entfernt werden, um Platz für das zweite Erweiterungs-Slotblech der Karte zu bieten.
- 5. Verbinden Sie die zwei 10-Pin IDC-Anschlüsse des zweiten Erweiterungs-Slotblech mit den Header auf der Karte. Die Header sind mit einem Pfeil auf dem Board markiert, um anzuzeigen wo sich die rote Ader des Kabels befinden muss.

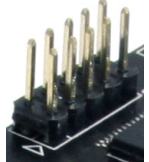

6. Setzen Sie die Karte in den freien PCI-Express-Steckplatz ein und befestigen Sie die Halterung an der Rückseite des Gehäuses. Befestigen Sie das zweite Erweiterungs-Slotblech der Karte auf dem anderen geöffneten Erweiterungssteckplatz.

**HINWEIS:** Wenn die Karte in ein Small-Form-Faktor/Low-Profile-System eingebaut wird, ersetzen Sie gegebenenfalls die vorinstallierten Full-Profile-Slotbleche durch die mitgelieferten Low-Profile-Slotbleche. 4 angrenzende Low-Profile-Erweiterungssteckplätze werden im Computerrahmen/Gehäuse benötigt.

- 7. Bringen Sie die Abdeckung des Gehäuses wieder an.
- 8. Schließen Sie das Netzkabel wieder am Netzteil an und alle in Schritt 1 entfernten Steckverbindungen.

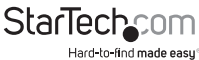

### **Treiber-Installation**

#### **Windows 2000/XP/Server 2003**

- 1. Wenn der Assistent "Neue Hardware gefunden" auf dem Bildschirm erscheint, legen Sie die Treiber-CD in das CD/DVD-Laufwerk ein. Wenn Sie aufgefordert werden, mit Windows Update zu verbinden, wählen Sie die Option "No, not this time" und klicken auf Next.
- 2. Wählen Sie die Option "Install Drivers Automatically (Recommended)" und klicken dann auf die Schaltfläche Next.
- 3. Windows sollte nun mit der Suche nach den Treibern beginnen. Wenn dies abgeschlossen ist, klicken Sie auf die Schaltfläche Finish.

#### **Windows Vista/7/Server 2008 R2**

- 1. Wenn der Assistent "Neue Hardware gefunden" auf dem Bildschirm erscheint, klicken Sie auf die Option "Locate and install drivers software (recommended)". Wenn Sie dazu aufgefordert werden, online zu suchen, wählen Sie die Option "Don't search online".
- 2. Wenn Sie dazu aufgefordert werden, legen Sie die mitgelieferte Treiber-CD in das CD/DVD-Laufwerk ein und Windows wird automatisch beginnen, die CD zu durchsuchen.
- 3. Wenn ein Windows Sicherheitswarnmeldung angezeigt wird, klicken Sie auf die Option "Install this driver software anyway", um fortzufahren.
- 4. Wenn der Treiber installiert ist, klicken Sie auf die Schaltfläche Close.

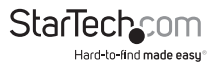

### **Überprüfung der Installation**

#### **Windows 2000/XP/Server 2003/Vista/Server 2008 R2/7**

Vom Hauptdesktop klicken Sie mit der rechten Maustaste auf "Arbeitsplatz" ("Computer" bei Vista/7) und wählen dann Verwalten. Im neuen Fenster Computerverwaltung wählen Sie auf der linken Seite den Gerätemanager aus.

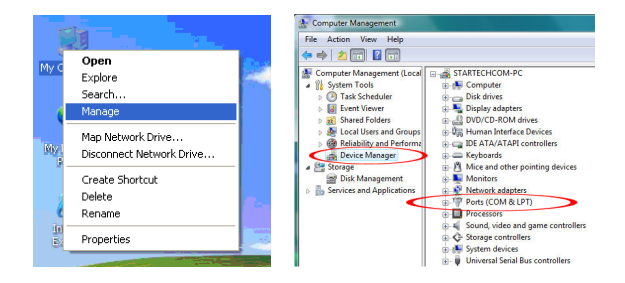

Doppelklicken Sie auf die Option "Ports (COM & LPT). Die zusätzlichen COM-Ports sollten aufgeführt sein.

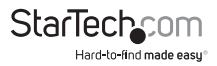

# Spezifikationen

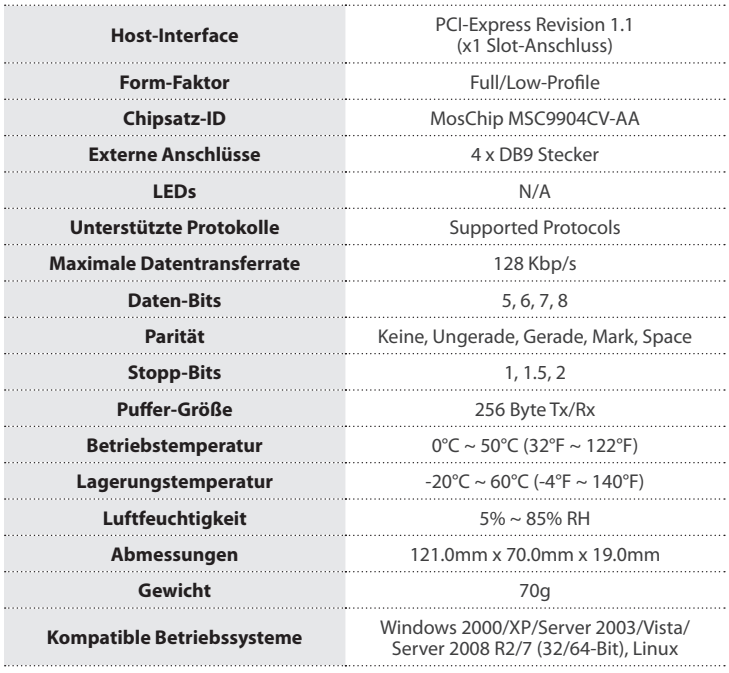

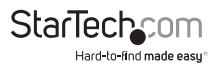

# Technische Unterstützung

StarTech.com's lebenslange technische Unterstützung ist ein wesentlicher Bestandteil unseres Engagements um branchenführende Lösungen zu bieten. Wann immer Sie Hilfe mit Ihrem Produkt brauchen, besuchen Sie **www.startech.com/support** und greifen auf unsere umfassende Auswahl von Online-Tools, Dokumentationen und Downloads zu.

Für die aktuellsten Treiber/Software besuchen Sie bitte **www.startech.com/downloads**

## Garantie-Information

Dieses Produkt unterliegt einer lebenslangen Garantie.

Darüberhinaus gewährt StarTech.com auf seine Produkte eine Garantie auf Materialund Verarbeitungsfehler für die angegebenen Zeiträume ab Kaufdatum. Während dieser Zeit können Produkte zur Reparatur oder Ersatz durch gleichwertige Produkte unserer Wahl ersetzt werden. Die Garantie deckt lediglich Ersatzteile und Arbeitskosten ab. StarTech.com übernimmt keine Garantie für Mängel oder Schäden, die durch unsachgemäße Behandlung, Veränderung oder normale Abnutzung entstehen.

#### **Haftungsbeschränkung**

In keinem Fall haftet StarTech.com Ltd und StarTech.com USA LLP (bzw. deren Führungskräfte, Direktoren, Angestellte oder Beauftragte) für Schäden (direkte oder indirekte, spezielle, Straf-, Begleit-, Folge- oder andere Schäden), entgangene Gewinne, Geschäftsverlust oder finanzielle Schäden, die aus oder im Zusammenhang mit der Verwendung des Produkts entstehen oder den aktuell bezahlten Preis für das Produkt überschreiten. In einigen Ländern ist der Ausschluß oder die Beschränkung von Begleit- oder Folgeschäden nicht erlaubt. Finden solche Gesetze Anwendung, treffen die in dieser Erklärung enthaltenen Einschränkungen oder Ausschlüsse nicht auf Sie zu.

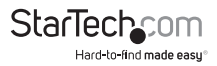

# **StarTechcom**

Hard-to-find made easu<sup>®</sup>

Hard-to-find made easy ist bei StarTech.com kein Slogan, es ist ein Versprechen.

StarTech.com ist Ihre "alles aus einer Hand" – Quelle für jede Anschlußmöglichkeit die Sie benötigen.

Von der neuesten Technologie bis zu älteren Produkten – all die Teile, die Alt und Neu zusammenfügt – wir können Ihnen helfen, die Teile zu finden um Ihre Lösung zu verbinden.

Wir machen es einfach, die Teile zu finden und liefern schnell, wo immer sie gebraucht werden. Sprechen Sie einfach mit einem unserer technischen Berater oder besuchen Sie unsere Website und sie werden in kürzester Zeit zu dem Produkt geführt, welches Sie brauchen.

Besuchen Sie **www.startech.com** für sämtliche Informationen über alle StarTech.com Produkte, ebenso um auf spezielle Ressourcen und zeitsparende Tools zuzugreifen.

*StarTech.com ist ein nach ISO 9001 zertifizierter Hersteller von Anschluß- und Technologieteilen. StarTech.com wurde 1985 gegründet und hat Niederlassungen in den Vereinigten Staaten, Kanada, dem Vereinigten Königreich und Taiwan und bietet weltweiten Service.*